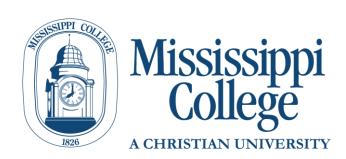

# DegreeWorks Graduate Student Guide

# **Contents**

| What is DegreeWorks?                                                         | 3  |
|------------------------------------------------------------------------------|----|
| Why Use DegreeWorks?                                                         | 3  |
| Who has access to DegreeWorks?                                               | 4  |
| Determining your Catalog Year:                                               | 4  |
| If your degree evaluation is not in DegreeWorks:                             | 5  |
| How to access Degree Evaluations prior to 2016-2017:                         | 5  |
| Getting Started                                                              | 6  |
| Reading the Evaluation                                                       | 6  |
| Evaluation View Options                                                      | 6  |
| 1. Student View:                                                             | 6  |
| 2. Registration Checklist:                                                   | 6  |
| 3. Other Options:                                                            | 7  |
| Student Information                                                          | 9  |
| What if My Degree/Program/Major is incorrect?                                | 9  |
| Legend                                                                       | 10 |
| ● "✔ Complete":                                                              | 10 |
| "     Not Complete":                                                         | 10 |
| <ul> <li>"         Complete except for classes in-progress":     </li> </ul> | 10 |
| <ul> <li>"</li></ul>                                                         | 10 |
| "@ Any Course Number":                                                       | 10 |
| Course Range:                                                                |    |
| Reading Blocks                                                               | 11 |
| The Degree Block:                                                            |    |

| Catalog Year:1                           | 11 |
|------------------------------------------|----|
| Prerequisites:1                          | 11 |
| Major Blocks:1                           | 11 |
| Miscellaneous Blocks:1                   | 12 |
| Classes not counted toward your degree:1 | 12 |
| Insufficient:1                           | 12 |
| In-Progress:1                            | 12 |
| Not counted:1                            | 12 |
| Notes1                                   | 13 |
| Look Ahead1                              | 14 |
| What-If1                                 | 15 |
| GPA Calculators1                         | 16 |
| 1. Graduation Calculator:1               | 16 |
| 2. Term Calculator:1                     | 16 |
| 3. Advice Calculator:1                   | 17 |

## What is DegreeWorks?

DegreeWorks is a web-based tool designed to help monitor progress toward degree completion and graduation requirements. This evaluation is used to compare your completed and in-progress coursework against degree requirements published in our college catalog (<u>catalog.mc.edu</u>). You should never use a degree evaluation to replace meeting with your academic advisor or knowing the requirements in the college catalog, but it can be a powerful tool to help you and your advisor keep track of your progress to degree completion.

The evaluation is divided into blocks to show all of the necessary requirements and how courses taken, transferred or in-progress count toward those requirements. Each block contains checkboxes to easily identify what courses/requirements are complete, almost complete, or still outstanding. Degree Works can be used as part of advising sessions to determine courses needed for registration and review graduation requirements.

# Why Use DegreeWorks?

DegreeWorks can help you know what is required to graduate and will help you make sure all your classes are helping you get to your graduation goals. We strongly recommend that you check your DegreeWorks evaluation before registration begins (determine what classes you need), and after you have registered for classes (determine how your registered classes will count). You also need to check your evaluation any time you plan to speak with your advisor about your classes or registration. Staying informed will help you and your advisor make sure you are working toward your goals.

### Who has access to DegreeWorks?

Anyone who is on a 2016-2017 academic catalog going forward will use DegreeWorks for degree evaluations and reviewing graduation requirements.

Your catalog year refers to the academic year you were first admitted to MC. Your catalog year is important because you follow the curriculum requirements that were in effect that academic year. These catalogs can be viewed by academic year at <u>catalog.mc.edu</u>. For example, if you were admitted Fall 2016, you catalog year is 2016-2017.

#### **Determining your Catalog Year:**

You can determine what catalog year you fall under by going to your MyMC account and clicking on the box that says "Banner". Once in BannerWeb, click on the "Student" tab and then the "Student Records" link below:

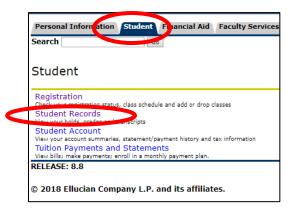

Once in "Student Record", click on the "View Student Information" link:

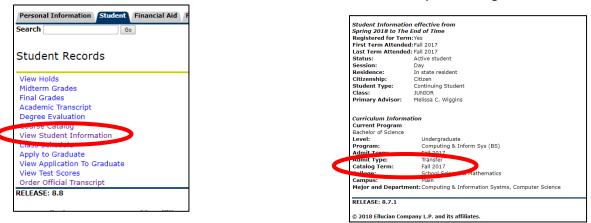

#### You will find your catalog information here:

### If your degree evaluation is not in DegreeWorks:

DegreeWorks will also display the following information on your degree evaluation if your catalog year is prior to 2016-2017:

| Bachelor of Science Bus Adm- No Degree | Works Audit   | Catalog Year: Academic Year 2014-2015<br>GPA: 0.00                                                                                                    |  |  |
|----------------------------------------|---------------|----------------------------------------------------------------------------------------------------|--|--|
| No Degree Works Audit Available        | Still Needed: | Please go to Banner Web to run your degree evaluation. If you would<br>like to explore a new major, click on the the Degree Works What If<br>audit to left. You may use the GPA Calculator by clicking on the GPA<br>Calc tab above. |  |  |

But know that you can still use the "What-If" Analysis (see contents for page number) to look at your coursework in an updated catalog year.

#### How to access Degree Evaluations prior to 2016-2017:

For students with a catalog year prior to 2016-2017, you will need to run a "CAPP" degree evaluation. Go to your MyMC Launch Pad and click on the link for "Degree Evaluation (Prior to 2016 Catalog)". This will take you to the CAPP degree evaluation system.

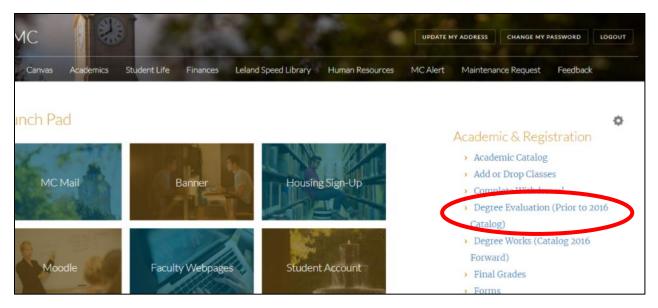

For more information on running a CAPP degree evaluation or how to read a CAPP degree evaluation, download the CAPP Degree Evaluations Guide here:

https://www.mc.edu/offices/registrar/application/files/5515/2027/4701/CAPP\_Degree\_Evaluations\_Gu ide.pdf

### **Getting Started**

 You will log into DegreeWorks through MyMC. Log into your MyMC account and look under the heading "Academic & Registration" for the link titled "Degree Works (Catalog 2016 Forward)". Clicking on this link will launch DegreeWorks.

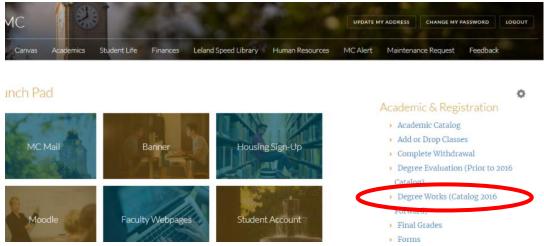

2. Once logged into DegreeWorks, the top of the screen will show fields for your 700# (MC ID), Name, Degree, Level, Classification as well as the last time the evaluation was run will be populated in these boxes.

| Student ID | Name | Degree | Level | Classification | Last Audit |
|------------|------|--------|-------|----------------|------------|
|            |      |        | 01    | 04             | Today      |
|            |      |        |       |                |            |

## **Reading the Evaluation**

DegreeWorks generates an evaluation which displays courses taken, courses in-progress, transfer credits, and courses still needed to meet degree/graduation requirements. The evaluation is arranged in a hierarchy of sections similar to the catalog, called "blocks", which list the various requirements to complete a degree program.

#### **Evaluation View Options**

Degree evaluations can be viewed in two different formats when you click on the "Worksheets" tab. The view can be changed by selecting the desired view from the drop-down menu and clicking "View":

| Worksheets | No | otes GPA Calc         |   |      |             |                      |
|------------|----|-----------------------|---|------|-------------|----------------------|
| Worksheets | >  | Format:               |   | View | Save as PDF | Class History        |
| History    |    | Student View          | N | AICM | Jave as FUI | <u>class history</u> |
| nistory    |    | Student View          | 5 |      |             |                      |
| What If    |    | Registration Checklis | t |      |             |                      |

- 1. <u>Student View:</u> The default view providing a complete and detailed evaluation of your academic record.
- 2. <u>Registration Checklist:</u> Provides only the courses "still needed" to meet degree requirements.

#### 3. Other Options:

•

| Worksheets | No | otes  | GPA Calc      |   |      |             |               |
|------------|----|-------|---------------|---|------|-------------|---------------|
| Worksheets | >  | Forma | t:<br>nt View | - | View | Save as PDF | Class History |
| History    |    | Stude | nt view       | • |      |             | ,             |
| What If    |    |       | 2             |   |      |             |               |

- Save as PDF: this will generate a PDF of the currently selected view which can then be printed or saved. As of October 20, 2017, there is an error with the "Save as PDF" button and Google Chrome. I wish browsers would all place nice. We are working with our support to find a resolution. Until then you can take the following steps to save a pdf.
  - Click the "Save as PDF" button and wait a moment for the PDF to load.
  - Do NOT click the download button. Click the "Print" Button to the right.

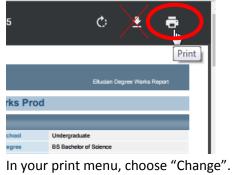

| Print           |                       |
|-----------------|-----------------------|
| Total: 5 sheets | s of paper            |
|                 | Print                 |
| Destination     | HP LaserJet N         |
| (               | Change                |
| Pages           | <ul><li>All</li></ul> |

• Change the printer destination to "Save as PDF"

| 0 karak dariarting                                                                                                    |
|----------------------------------------------------------------------------------------------------|
| Search destinations                                                                                                    |
| Recent Destinations                                                                                                    |
| Save as PDF                                                                                                    |
| ↓\ADPS1\m-reg-6                                                                                                    |
| \ADPS1\m-reg-1                                                                                                    |
| Local Destinations Manage                                                                                                    |
| Save as PDF                                                                                                    |
| المعالم المعالي المعالي معالي معالي معالي معالي معالي معالي معالي معالي معالي معالي معالي معالي معالي معالي معالي معالي معالي معالي معالي معالي معالي معالي معالي معالي معالي معالي معالي معالي معالي معالي معالي معالي معالي معالي معالي معالي معالي معالي معالي معالي معالي معالي معالي معالي<br>معالي معالي معالي معالي معالي معالي معالي معالي معالي معالي معالي معالي معالي معالي معالي معالي معالي معالي معالي |

• Click Save. Follow your computers prompts to name the document and select its location.

| Worksheets | No | otes GPA Calc                                                                                                    |   |      |             |               |
|------------|----|----------------------------------------------------------------------------------------------------|---|------|-------------|---------------|
| Worksheets | >  | Format:                                                                                                    | _ | View | Save as PDF | Class History |
| History    |    | Student View                                                                                                    | • |      |             |               |
| What If    |    | and the second second s |   |      |             |               |

2. **Class History:** Similar to the unofficial transcript, this is a quick reference for all of your coursework, listed by term.

### **Student Information**

| Student View | as of 08/17/2018 at 14:59 | 9                         |             |                              |                      |                 |
|--------------|---------------------------|---------------------------|-------------|------------------------------|----------------------|-----------------|
|              | Student                   | Notes, and Package        | Department  | History & Polit Science Dept | Alternate PIN        | Fall 2018:      |
|              | ID                        | 100000                    | Degree      | MA Master of Arts            | Applied to Graduate? | No              |
|              | Level                     | Graduate                  | Program     | History                      | Athlete              | No              |
|              | Classification            | GRADUATE                  | Minor       | Not Applicable               | Veteran              | No              |
|              | Academic Standing         | Graduate Academic Warning | Program GPA | Not Applicable               | Gender               | Male            |
|              | Institutional GPA         | 2.50                      | Advisor     |                              | Registration Holds   | Graduate Office |

This section gives you a brief description of your standing within the college, along with information regarding:

- Academic Standing
- Degree, Program/Major
- Institutional (overall) GPA
- Advisors Name (click on your advisors name to contact them by email)
- Information on any holds that will disable registration access

#### What if My Degree/Program/Major is incorrect?

If the degree, program/major information you see listed on your evaluation is incorrect OR you would like to change your major, you will need to do so through the Graduate Office.

#### Legend

| Legend       |                                         |                     |
|--------------|-----------------------------------------|---------------------|
| 🗹 Complete   | Complete except for classes in-progress | (T) Transfer Class  |
| Not Complete | Nearly complete - see advisor           | @ Any course number |

The legend is a reference guide to help identify the completion status of each requirement in the degree evaluation. The Legend is located at the left-hand side and bottom of each evaluation.

<u>"Complete"</u>: Any requirement that has been completed by the student will have a green checkbox.

Classes completed at MC will look like the following indicating the grade earned, credit hours and the semester in which it was completed:

| FINE ARTS REQUIREMENT- 3 HOURS | THE 125 | Introduction to Theatre | В | 3 | Fall 2016 |
|--------------------------------|---------|-------------------------|---|---|-----------|
|                                |         |                         |   |   |           |

Classes transferred to MC will look like the following indicating the transfer grade, credit hours, the college from which it was transferred (in most cases) and the course number from the transfer institution (in most cases). The semester indicated here typically indicates when the student transferred to MC.

| English Composition I | ENG 101      | English Composition               | TB        | 3       | Fall 2016     |
|-----------------------|--------------|-----------------------------------|-----------|---------|---------------|
|                       | Satisfied by | ENG1113 - English Composition I - | PEARL RIV | ER COMM | UNITY COLLEGE |

- <u>"Not Complete"</u>: Any requirements that have not been met will be indicated by a red box.
- <u>"Complete except for classes in-progress"</u>: This indicates a student's current registration or in-progress classes. In-progress classes will look like the following indication "REG" instead of a grade, credit hours and the semester of registration:

| SOCIAL SCIENCE REQUIREMENT - 3<br>HOURS | PSY 201 | Introduction to Psychology | REG | (3) | Fall 2017 |
|-----------------------------------------|---------|----------------------------|-----|-----|-----------|
|-----------------------------------------|---------|----------------------------|-----|-----|-----------|

- <u>" Nearly complete see advisor"</u>: Please contact your advisor to find out more information.
- <u>"@ Any Course Number"</u>: This is a wildcard for requirements which can accept a wide range of courses. For example, a major may require 9 credits or hours of upper-level coursework which might appear as "ENG 3@, 4@", meaning any ENG course beginning with 3 or 4.
- <u>Course Range</u>: Course numbers separated by a colon indicate a range of acceptable courses. For example, "100:200" is a range that includes 100, 101, 150, 199 etc.

#### **Reading Blocks**

Information in the degree evaluation is organized into "Blocks" which can contain specific course requirements or refer to other blocks.

- <u>The Degree Block:</u> This is the first block that appears in the body of the degree evaluation, and typically does not have any requirements for graduate students (requirements are found in the major block below it). Any undergrad prerequisite coursework for you graduate programs and any language requirements maybe found in the degree block. In addition to the degree block, other blocks may have their own set of requirements.
- <u>Catalog Year:</u> The student's catalog year is displayed in the upper right of each individual block.
- <u>Prerequisites:</u> Courses marked with an asterisk denote courses which have a prerequisite.

| Still Needed: 1 Class in COU 6663 | Still Need | led: | 1 Clas | s in C | COU 6 | 6663 |
|-----------------------------------|------------|------|--------|--------|-------|------|
|-----------------------------------|------------|------|--------|--------|-------|------|

Clicking on the course will display a course information page which will identify the prerequisite.

| COU 6663                                                                                                    | 3 C            | redits  | Pra        | ictcm in Cou | nseing & Therapy               |    | Prin          |
|----------------------------------------------------------------------------------------------------|----------------|---------|------------|--------------|--------------------------------|----|---------------|
| Prerequisites: Completion of 18 hours of qualifying courses including COU 6503 Helping Relationships. Supervised practical experience in a clinical setting for advanced students majoring in counseling. |                |         |            |              |                                |    |               |
| Prerequisite                                                                                                    | es: COU 6503 r | ninimum | grade of C |              |                                |    |               |
| Sections:                                                                                                    | Term           | Crn     | Section    | Seats Open   | Course Title                   | Me | eting Times   |
|                                                                                                    | Fall 2018      | 11193   | γ          | 2 (out of 6) | Practcm in Counselng & Therapy | М  | 19:00 - 21:45 |
|                                                                                                    |                | 11194   | Z          | 0 (out of 6) | Practcm in Counselng & Therapy | M  | 16:30 - 18:55 |
|                                                                                                    | Spring 2019    | 21298   | γ          | 6 (out of 6) | Practcm in Counselng & Therapy | W  | 19:00 - 20:30 |
|                                                                                                    |                | 21299   | Z          | 6 (out of 6) | Practcm in Counselng & Therapy | Th | 19:00 - 21:45 |
|                                                                                                    |                | 21684   | Х          | 6 (out of 6) | Practom in Counselng & Therapy | M  | 19:00 - 20:30 |
|                                                                                                    |                | 25132   | W          | 6 (out of 6) | Practcm in Counselng & Therapy | M  | 16:30 - 17:55 |

During active registration periods, clicking on a course to bring up the course information page will also bring up information about current sections including CRNs, section, available seats, and meeting times.

• <u>Major Blocks</u>: Your program will be listed below the Degree Block within the major block. Within the major block you will find requirements for your program, information about required admissions test, and any comprehensive exams that maybe required. Be sure to check all the Blocks for completion.

| EACHING ARTS SECONDARY (7-12/K-12)  inimum Credit Hours Required for Program Program Title Still Needed: 30 credit hours required. 27 credit hours have been earned. C Program GPA Requirement C Program GPA Requirement 3.0 or Higher Jimission Entrance Exam Met her last senseter of enrollment, candidates for the M.Ed. in Elementary Education must take an oral comprehensive examination based upon course work used to satisfy degree requirements w 3.75. If judged unsatisfactory, all or part of the oral examination may be retaken once in the following semester or summer term. Candidates with a grade point average on graduate work or intention. |     |                   | ge on graduate work is |
|----------------------------------------------------------------------------------------------------|-----|-------------------|------------------------|
| Son records to be required for Program Son required. 27 Orean hours have been earned. Son records to depict hours required. 27 Orean hours have been earned. C Program GPA Requirement 3.0 or Higher Imission Entrance Exam Met heir last semester of enrollment, candidates for the M.Ed. in Elementary Education must take an oral comprehensive examination based upon course work used to satisfy degree requirements. W 3.75. If Judged unsatisfactory, all or part of the oral examination may be retaken once in the following semester or summer term. Candidates with a grade point average on graduate work e                                              |     | rade point averag | ge on graduate work is |
| C Program GPA Requirement 3.0 or Higher<br>Imission Entrance Exam Met<br>heir last semester of enrollment, candidates for the M.Ed. in Elementary Education must take an oral comprehensive examination based upon course work used to satisfy degree requirements<br>w 3.75. If Judged unsatisfactory, all or part of the oral examination may be retaken once in the following semester or summer term. Candidates with a grade point average on graduate work e                                                                                                    |     | rade point averag | ge on graduate work is |
| Imission Entrance Exam Met<br>heir last semester of enrollment, candidates for the M.Ed. in Elementary Education must take an oral comprehensive examination based upon course work used to satisfy degree requirements<br>w 3.75. If judged unsatisfactory, all or part of the oral examination may be retaken once in the following semester or summer term. Candidates with a grade point average on graduate work                                                                                                    |     |                   |                        |
| her last semester of enrollment, candidates for the M.Ed. in Elementary Education must take an oral comprehensive examination based upon course work used to satisfy degree requirements<br>w 3.75. If judged unsatisfactory, all or part of the oral examination may be retaken once in the following semester or summer term. Candidates with a grade point average on graduate work                                                                                                    |     |                   |                        |
| w 3.75. If judged unsatisfactory, all or part of the oral examination may be retaken once in the following semester or summer term. Candidates with a grade point average on graduate work e                                                                                                    |     |                   |                        |
|                                                                                                    |     |                   |                        |
| RE-TEACHING COURSES - 6 HOURS                                                                                                    |     |                   |                        |
| Classroom Management for Elementary & Secondary Teachers EDU 6506 Clm Mgmt Elem/Secondary Tchrs                                                                                                    | A   | 3                 | Spring 2017            |
| Tests & Measurement EDU 6554 Tests and Measurement                                                                                                    | A   | 3                 | Spring 2017            |
| ITERNSHIP COURSES - 6 HOURS                                                                                                    |     |                   |                        |
| Dimensions of Learning I EDU 6537 Dimensions of Learning I                                                                                                    | REG | (3)               | Fall 2018              |
| Dimensions of Learning II Still Needed: 1 Class in EDU 6538*                                                                                                    |     |                   |                        |
| DRE COURSES - 9 HOURS                                                                                                    |     |                   |                        |
| Research-Methods & Procedures EDU 6504 ResearchMeths & Procedures                                                                                                    | А   | 3                 | Spring 2018            |
| Technology in Education EDU 6542 Technology in Education                                                                                                    | А   | 3                 | Summer 2018            |
| Psychology of Exceptional Children PSY 5435 Psy of Exceptional Children                                                                                                    | А   | 3                 | Fall 2017              |
| PECIALIZED COURSES - 9 HOURS                                                                                                    |     |                   |                        |
| Teaching Reading in Content Areas EDU 6438 Tchng Reading in Content Areas                                                                                                    | А   | 3                 | Spring 2018            |
| Current Methodology EDU 6523 Crmt Methodology Secondary Ed                                                                                                    | А   | 3                 | Fall 2017              |
| Curriculum Development EDU 6535 Curriculum Development                                                                                                    | А   | 3                 | Summer 2017            |

- <u>Miscellaneous Blocks:</u> Electives, Insufficient, In-Progress, Not Counted
  - <u>Classes not counted toward your degree</u>: Any class taken outside of your program will appear here.

| Classes no | t counted toward your degree   |   | l | Credits Applied: 0 Classes Applied: 0 |
|------------|--------------------------------|---|---|---------------------------------------|
| KIN 6200   | Societal & Ethol Trends Athlto | А | З | Spring 2016                           |
| KIN 6504   | ResearchMeths & Procedures     | A | 3 | Spring 2016                           |

• <u>Insufficient:</u> Repeated courses, withdrawals, incomplete grades and courses with failed grades are collected here. Insufficient grades do not count toward the total required credits. NOTE: Failing grades are still calculated into your GPA.

| Insufficient |                      |   |   | Credits Applied: 0 Classes Applied: 1 |
|--------------|----------------------|---|---|---------------------------------------|
| BIO 5403     | Vertebrate Histology | С | 0 | Spring 2017                           |

• <u>In-Progress</u>: Courses for which you are currently registered. These courses appear in blue with the tilde symbol wherever they are in the evaluation, but a complete list is displayed here.

| In-progress |                     | C   | Oredits A | Applied: 8 Classes Applied: 1 |
|-------------|---------------------|-----|-----------|-------------------------------|
| BIO 5410    | Human Gross Anatomy | REG | 8         | Fall 2018                     |

<u>Not counted</u>: This is a list of courses that cannot be applied to a degree. An example of courses collected here could be courses taken at a different graduate level (e.g. Educational Specialist, Doctoral, etc.), or classes not approved by your program's department. You can check with your advisor, the Graduate Office or the Registrar's Office for more information on why these classes will not count toward your degree.

| Not Counted | 1                    |                                      | Credits Applied: 6 Classes Applied: 1 |
|-------------|----------------------|--------------------------------------|---------------------------------------|
| BIO 5412    | Medical Physiology I | Max of zero classes/Credits exceeded | I 6 Spring 2018                       |

### **Notes**

Notes can serve as a useful reference for both students and advisors to keep track of a student's progress. If your advisor or a member of the registrar's office puts a note on your degree evaluation, you can view it at the bottom of your evaluation under the "Student View" on the "Worksheets" tab. You may want to check your evaluation periodically to see if any new notes have been added as there is not notification.

| 04 Human Biology Laboratory                                 | REG 1 Fall 2017                                           |
|-------------------------------------------------------------|-----------------------------------------------------------|
|                                                             | KEG I Fall 2017                                           |
| 0000 Freshman Chpl-Blue & Gold 101                          | REG 0 Fall 2017                                           |
| 99 Writing Proficiency Exam                                 | REG 0 Fall 2017                                           |
| 01 English Comp                                             | REG 3 Fall 2017                                           |
| 01 College Algebra                                          | REG 3 Fall 2017                                           |
|                                                             |                                                           |
| 35                                                          |                                                           |
| ent was advised to apply for graduation by the official dea | Entered by Date<br>10/20/201                              |
|                                                             | advised to apply for graduation by the official deadline. |

Or, you can click on the "Notes" tab to view your notes:

| Worksheets | Notes GPA Calc                                                        |
|------------|-----------------------------------------------------------------------|
| View Notes |                                                                       |
|            |                                                                       |
|            | View Notes                                                            |
|            | Note Text                                                             |
|            | Student was advised to apply for graduation by the official deadline. |
|            |                                                                       |

### **Look Ahead**

The Look Ahead is a useful tool for planning future coursework and seeing where it will fill in to the degree requirements.

| Format:            |                   | Include in-progress classes                                                                                                    |
|--------------------|-------------------|----------------------------------------------------------------------------------------------------|
| Student View       | Process Ne        | ew Include preregistered classes                                                                                                    |
| Look Ahead         |                   |                                                                                                    |
| use the form belo  | ow to enter the S | SES FOR WHICH YOU PLAN TO REGISTER IN FUTURE TERMS,<br>ubject code and Number of each anticipated course.<br>f courses, click on the Process New button. |
| Enter a course and | click Add Course  | Courses you are considering                                                                                                    |
| Subject            |                   | A                                                                                                    |
| Number             |                   |                                                                                                    |
|                    | Add Course        |                                                                                                    |
|                    |                   | - Remove Course                                                                                                    |

Courses can be added by entering them into the "Subject" and "Number" fields and clicking "Add Course". This will add the course to the "Courses you are considering" box on the right.

Once you have added all of the courses that you want, click "Process New" to run the evaluation with the Look Ahead courses.

Look Ahead coursework will be displayed in blue text as in-progress with a grade of PL (Planned).

| Cell Biology                 | Still Needed: | 3 Credits in BIO 305*         |      |     |           |
|------------------------------|---------------|-------------------------------|------|-----|-----------|
| Genetics                     | BIO 306       | Genetics                      | С    | 3   | Fall 2016 |
| Cell and Genetics Laboratory | BIO 307       | Cell Biology and Genetics Lab | REG  | (2) | Fall 2017 |
| Biology Seminar              | BIO 431       | Biology Seminar               | PLAN | (1) | PLANNED   |
| Biology Capstone             | BIO 433       | Biology Capstone              | PLAN | (1) | PLANNED   |

Please meet with your advisor to discuss options for courses you are considering in the future. Not all courses are offered every semester and many courses require you to complete the prerequisite(s) courses before you can register.

### What-If

Degree evaluations are run based on the curriculum which is declared on your student record. The What-If can be used to run a degree evaluation based on manually-selected components. This is particularly useful if you are considering a change of major or catalog year. Additionally, anyone who has a catalog year prior to 2016-2017 can still run a What-If analysis in newer catalogs.

| Format:       | n ud i t                      | a                  | Include In-prog | ress classes                    |          |
|---------------|-------------------------------|--------------------|-----------------|---------------------------------|----------|
| Student View  | Process What-If               | Save as PDF        | Include preregi | stered classes                  |          |
| Select your p | orimary area of study         |                    |                 |                                 |          |
| Catalog Year  | Academic Year 2016-2017       | ۲                  |                 |                                 |          |
| Program       | Biology General-Option 1 (BS) | •                  |                 |                                 |          |
| Level         | Undergraduate                 | Ψ.                 | Major<br>Minor  | General Biology Track: Option 1 |          |
| Degree        | BS Bachelor of Science        | Ψ.                 | Minor           | (pick a minor)                  |          |
| College       | School Science & Mathematics  | Ŧ                  |                 |                                 |          |
| Select your a | dditional areas of study      |                    |                 |                                 |          |
|               |                               |                    |                 | Chosen Areas of study           |          |
|               |                               |                    |                 |                                 | <u>_</u> |
| Major (pic    | ck a Major)                   | •                  |                 |                                 |          |
|               |                               | <b>T</b>           | Add             |                                 |          |
| Minor (pic    | ck a Minor)                   | V                  |                 |                                 | -        |
|               |                               |                    |                 | Remove                          |          |
| <b>a a</b>    |                               |                    |                 | Keniove                         |          |
|               | Future Classes                | es you are conside | ning            |                                 |          |
|               |                               | es you are conside | enng            |                                 |          |
| Subje         | ect                           |                    |                 |                                 |          |
| Numb          | er                            |                    |                 |                                 |          |
|               | Add Course                    |                    |                 |                                 |          |
|               |                               | Ψ.                 |                 |                                 |          |
|               | Ren                           | nove Course        |                 |                                 |          |

- 1. <u>Select your view:</u> The student view is the default. The what-if only runs for the view you have selected, and cannot be changed once it has been run. A new what-if would need to be run for a different view.
- 2. <u>Select your Catalog Year.</u>
- 3. <u>Select your Program</u>: Once a program is selected, the Level, Degree and College will fill in automatically.
- 4. <u>Select your Minor if one is needed or desired.</u> Only minors that are available for the program will be available to choose.
- 5. <u>Choose Future Classes (not required to run a what-if):</u> You can combine the Look Ahead function with the What-If analysis. You can enter courses you are planning to take in the future and see where those fill in on your what-if evaluation. These classes are displayed in blue text in the What If evaluation with the grade of PL (Planned).
- 6. Once all of the degree components for the what-if have been selected, return to the top and click "Process What-if".
- 7. If you would like to utilize the "Look Ahead" function with your "What If" evaluation, courses can be added by entering them into the "Subject" and "Number" fields and clicking "Add Course". This will add the course to the "Courses you are considering" box on the right.

Once you have added all of the courses that you want, click "Process New" to run the evaluation with the Look Ahead courses.

## **GPA Calculators**

There are three different GPA calculators to look at your Overall or Institutional GPA: Graduation, Term, and Advice Calculators. The GPA Calculators will advise you when a desired GPA is possible and help you set realistic GPA goals.

1. <u>Graduation Calculator</u>: This will give you a general view of what average GPA you will need to achieve over remaining credits to achieve a desired Overall GPA. Your current GPA is listed by default.

Enter the credits remaining for the degree, the total number of credits required for the degree, and your desired GPA. Click "Calculate".

| Worksheets               | Notes | GPA Calc |                   |      |
|--------------------------|-------|----------|-------------------|------|
| Graduation<br>Calculator | >     |          |                   |      |
| Term<br>Calculator       |       |          | Current GPA       | 3.00 |
| Advice<br>Calculator     |       |          | Credits Remaining |      |
| Carculator               |       |          | Credits Required  |      |
|                          |       |          | Desired GPA       |      |
|                          |       |          | Calculate         |      |

2. <u>Term Calculator</u>: This will allow you to calculate a future Overall GPA based on currently enrolled classes. Classes are preloaded.

Select the grade you are expecting to receive for each class from the drop down box. Additional classes can be added. Click "Calculate" to view an updated GPA based on the grades entered.

| Graduation<br>Calculator |   |           |               |            |
|--------------------------|---|-----------|---------------|------------|
| Term<br>Calculator       | > | Current   | t GPA         | 3.00       |
| Advice<br>Calculator     |   | Credits   | Earned So Far | 14         |
| Carculator               |   |           | Credits       | Grade      |
|                          |   | ART 125   | 3             | A [4.00] V |
|                          |   | ENG 212   | 3             | A [4.00] V |
|                          |   | PL5 201   | 3             | A [4.00] V |
|                          |   | ACC 202   | 3             | A [4.00] V |
|                          |   | CHPL 0000 | 0             | A [4.00] V |
|                          |   | COM 102   | 3             | A [4.00] V |
|                          |   | ENG 211   | 3             | A [4.00] V |
|                          |   | GBU 321   | 3             | A [4.00] 🔻 |
|                          |   | MGT 371   | 3             | A [4.00] V |
|                          |   | MIS 099   | 0             | A [4.00] V |
|                          |   |           | Calculate     |            |

3. <u>Advice Calculator</u>: This calculator is used to figure out how you can raise/lower your GPA using actual grades as advice.

Input the desired GPA and click "Calculate".

| Worksheet                | s No   | tes        | GPA Calc       |            |                              |                    |               |
|--------------------------|--------|------------|----------------|------------|------------------------------|--------------------|---------------|
| Graduation<br>Calculator |        |            |                |            |                              |                    |               |
| Term<br>Calculator       |        |            |                |            | C                            | irrent GPA         | 3.00          |
| Advice                   | >      |            |                |            | C                            | edits Earned       | 14            |
| Calculator               |        |            |                |            | D                            | esired GPA         |               |
|                          |        |            |                |            |                              | Calcula            | ate           |
| Worksheets               | Notes  | GPA C      | alc            |            |                              |                    |               |
| Graduation<br>Calculator |        |            |                |            |                              |                    |               |
| Term<br>Calculator       |        |            |                |            | Current GPA<br>Credits Earne | 3.00<br>d 14       |               |
| Advice<br>Calculator     | >      |            |                |            | Desired GPA                  | 3.5                |               |
|                          |        |            | To achie       | ve your d  | esired GPA, yo               | u need one of tl   | ne following: |
|                          | 14 Cre | dits at 4. | 00 ( A ) grade | average    |                              |                    |               |
|                          | Note:  | Results ti | hat would requ | ire you to | take more than 15            | 0 Credits have bee | n omitted.    |
|                          |        |            |                |            | Recalcu                      | ate                |               |